# **I. Introduction**

Plutôt que de distinguer les états solide, liquide et gazeux, on peut considérer les états ORDONNÉS et NON ORDONNÉS.

- États NON ORDONNÉS : les particules constituantes (atomes, ions, molécules) sont réparties au hasard.
	- $\triangleright$  Les gaz, la plupart des liquides et certains solides

États ORDONNÉS : les particules constituantes (atomes, ions, molécules) sont réparties régulièrement.

 $\triangleright$  Cristaux - Solides cristallisés

*Nommer 3 cristaux. Illustrer par une photo.*

### **II. Logiciel MinUsc**

La **cristallographie** est une science en grande partie expérimentale mais qui est aussi basée sur des concepts mathématiques. Elle étudie l'organisation des atomes dans la matière et décrit géométriquement la disposition dans l'espace des éléments (atomes, ions, molécules) constituant un cristal. Ces éléments sont des particules sphériques.

Un cristal est formé par un empilement d'atomes rendu cohérent par les attractions entre les charges électriques positives ou négatives qu'ils portent. Ces atomes forment des motifs qui se répètent dans les 3 directions de l'espace et qu'on appelle **mailles**. 

Une **maille élémentaire** est donc le plus petit édifice d'atomes permettant de reconstituer le cristal par répétition périodique du motif dans les 3 directions de l'espace. L'ensemble des mailles superposées (assemblage infini) constitue le **réseau cristallin**.

Il existe 7 types de mailles élémentaires, c'est à dire 7 solides capables de paver l'espace en se juxtaposant.

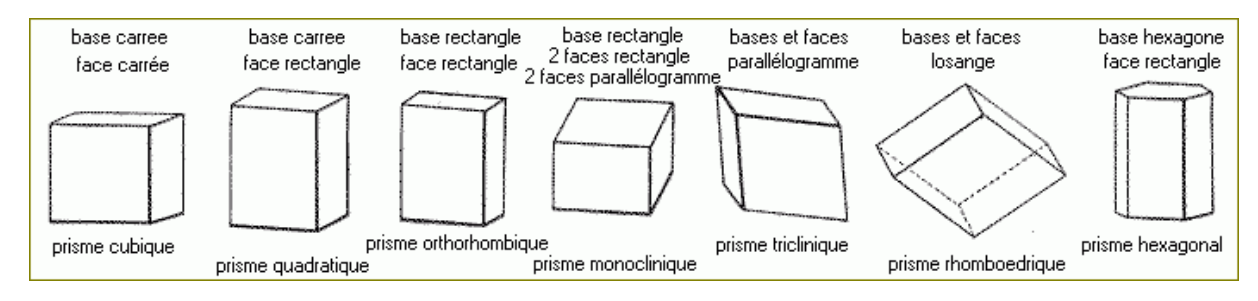

### 1. *Observation de mailles élémentaires de trois cristaux avec le logiciel MinUSc*

- A) *À l'aide de FireFox, ouvrir le logiciel à l'adresse : http://tinyurl.com/minuscmaths*
- *B*) Choisir dans l'onglet Fichier le Polonium. On obtient une vue de face de sa maille élémentaire.

*Prendre en main le logiciel en manipulant la souris (onglet Commandes...). Utiliser les instructions* « Afficher *atomes », « Afficher liaisons », …, puis décrire cette maille :*

- *1) Son type.*
- 2) Ses différents paramètres en haut à gauche de l'écran (a, b, c et angles) : valeur et interprétation.
- *3)* Nom et position des atomes.
- *C) Procéder de même avec le Quartz et l'Halite.*

# **2.** *Calcul de la compacité d'une maille d'un cristal*

Empiler des atomes dans des solides laisse nécessairement des espaces entre eux. L'empilement est toujours optimal d'un point de vue énergétique (équilibre entre les répulsions et les attractions selon les conditions de T° et de Pression du milieu), mais pas nécessairement d'un point de vue géométrique.

### **Quels empilements sont les plus compacts ?**

La **compacité** est un indice qui mesure le rapport entre le volume réellement occupé par les atomes et le volume total de la maille qui les contient.

Nos observations de la question 1. nous ont permis de constater qu'il y a des atomes situés à *……………………………* d'autres sur une *………………* ou une *……………* ou un *……………………* . Quelle que soit sa nature, il faut, pour déterminer la compacité d'une maille, calculer le nombre effectif d'atomes de chaque type présent dans une maille.

Dans ce qui suit, on utilisera le fichier compacité.xls situé dans le contenu pédagogique MPS.

# Ø *Compacité d'une maille de Polonium*

- *A) Considérer de nouveau le Polonium.*
- *B) Au bas de l'écran, coin gauche, dans Mailles, modifier le paramètre a correspondant au nombre de mailles dans la direction de a : que se passe-t-il?*
- *C) Procéder de même avec les paramètres b et c.*
- *D)* Chaque atome du Polonium est situé sur un ... ... ... ... ... et comme tous les atomes situés sur les bords d'une *maille, il est partagé avec les mailles voisines et ne doit donc pas être compté comme ceux à l'intérieur de la maille. Entre combien de mailles est-il partagé?*
- *E) Combien y a-t-il d'atomes par maille ?*
- *F) Quel est le volume de matière dans une maille ?*
- G) Quelle proportion représente ce volume par rapport au volume de la maille ? Déterminer la compacité d'une *maille de Polonium.*
- Ø *Procéder de même pour calculer la compacité d'une maille de Quartz et d'Halite* : *pour le comptage des atomes, on développera les mailles en incrémentant a, b et c.*

### *Indications :*

- 1. Volume d'une maille : V = abc x sin  $\alpha$  x sin  $\beta$  x sin  $\gamma$ Excel utilise le radian comme unité d'angle. Pour convertir les degrés en radians, utiliser la fonction RADIANS.
- 2. Maille d'Halite :

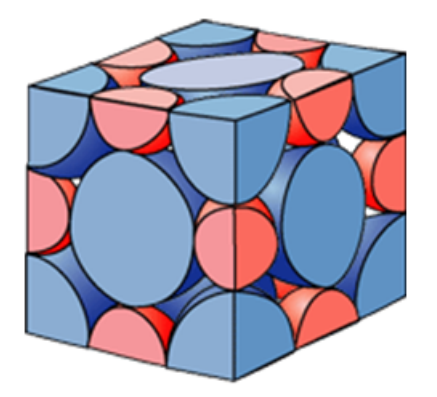

3. Rayon ionique : Chlore : 1,81 A ; Oxygène : 1,36 A ; Polonium : 1,68 A ; Silicium : 0,42 A ; Sodium : 0,97 A